# Lección 1: Presentamos el Laboratorio de sprites

### 45 minutos

### Resumen

En esta lección definida por el contexto, los estudiantes debatirán sobre el rol de las computadores y la tecnología en sus vidas, centrándose en cómo las aplicaciones y las herramientas ofrecen a los usuarios la posibilidad de elegir cómo utilizarlas. Los estudiantes explorarán apps similares a las que crearán más adelante.

### Propósito

La primera lección busca que los estudiantes se interesen en el curso y conecten sus intereses personales con las ciencias de la computación.

### Estándares

Curso Completo [Alineamiento](https://studio.code.org/s/coursef-2021/standards)

Estándares de Ciencias de la Computación CSTA K-12 (2017)

▶ IC - Impacts of Computing

# Agenda

[Actividad](#page-1-0) previa (10 minutos) [Introducción](#page-1-1)

[Actividad](#page-2-0) Principal (30 minutos) [Presentamos](#page-2-1) el Laboratorio de sprites Exploración de [aplicaciones](#page-2-2) [Compartir](#page-3-0) [Proponer](#page-3-1) una mejora

[Actividad](#page-3-2) de cierre (5 minutos) [Reflexión](#page-3-3)

# Objetivos

Los estudiantes podrán:

- Describir la importancia del usuario en el proceso de diseño.
- Identificar sprites en un programa informático en ejecución.

### Preparación

- Determina cómo los estudiantes inician sesión en Code.org.
- Si es necesario, crea cuentas de Code.org para los estudiantes.
- Asigna Introducción al Sprite Lab a los estudiantes.
- Imprime copias de la hoja de trabajo \*Exploración de aplicaciones (o publica la versión digital en tu LMS).

### Enlaces

iAviso! Por favor, haga una copia de cualquier documento que planee compartir con los estudiantes.

Para los profesores

- Exploración de [aplicaciones](https://docs.google.com/document/d/1Vjn1DhjZm17C-Hde97yDHyeFxMzdPlR6Q-rESZgHw2s/template/preview) - Guía de respuestas  $\blacktriangleright$  Hacer una copia
- [Presentamos](https://docs.google.com/presentation/d/1DViz9dJjZv01OJ0uKKUkzD35L5BwSt4ot46KyTonX3A/template/preview) el Laboratorio de sprites - Diapositivas Hacer una copia

Para los estudiantes

- Exploración de [aplicaciones](https://docs.google.com/document/d/1CMFO9cWrBa0E97raNZnEXHC5e2WHrprMokSW5jmJzDs/template/preview) - Recurso | ▼ Hacer una copia
- [Presentamos](https://youtu.be/yd-9xZ275dM) el Laboratorio de sprites - Vídeo

### Vocabulario

- Sprite Un gráfico en pantalla con ubicación, tamaño y apariencia.
- Usuario Alguien que utiliza un objeto, incluido software y hardware.

### Guía Didáctica

# <span id="page-1-0"></span>Actividad previa (10 minutos)

### <span id="page-1-1"></span>Introducción

### **Q** Observaciones

En este curso aprenderemos a programar. El código se utiliza para crear aplicaciones, juegos, páginas web, simulaciones y muchas cosas más que usamos en un computador.

Haz esto: utiliza las diapositivas de la lección o una pizarra para mostrar a los estudiantes un gráfico en T con la etiqueta "Aplicaciones y juegos favoritos", a la izquierda, y "Por qué nos gustan", a la derecha. Después de presentar un ejemplo, pide a los estudiantes que sugieran opciones para agregar a la lista. Mientras los estudiantes explican por qué les gusta una aplicación en particular, reafirma sus ideas y céntrate en las elecciones y en los momentos en que el usuario puede elegir cómo jugar o usarla. Sigue adelante cuando los estudiantes vean la conexión con el hecho de que las personas prefieren poder tomar decisiones.

### **Observaciones**

Cuando se crean aplicaciones y juegos, se diseñan pensando en el usuario. El usuario eres tú, o cualquier persona que use y juegue con la aplicación. Los creadores tienen ideas sobre cómo deben usarse sus aplicaciones, ¡pero las elecciones dependen del usuario! Hoy vamos a explorar cómo (y por qué) los creadores de aplicaciones y juegos nos permiten tomar decisiones.

Haz esto: muestra la diapositiva "Exploración de aplicaciones", que se encuentra en la sección Recursos.

Discutir: para cada aplicación o juego que revisen, ¿qué opciones creen que el creador de la aplicación le está dando al usuario?

Objetivo: los estudiantes deben debatir no solo de qué se tratan las aplicaciones, sino también sobre las opciones específicas que el usuario puede escoger. Por ejemplo, Talk Box permite a los usuarios elegir un avatar o una representación digital de sí mismos. Esta elección ayuda al usuario a sentir que la aplicación está hecha para él.

Consejo didáctico

Esta lección incluye una presentación de diapositivas con algunas aplicaciones simuladas para usar con fines de conversación. Puedes complementar o reemplazar estos ejemplos con otros según los intereses de tus estudiantes.

#### *Observaciones*

Podemos ver que, en todas estas aplicaciones, el usuario puede elegir cómo las usa. Estas elecciones pueden motivar a más personas a querer usar la aplicación.

Reflexión: ¿cuál es tu aplicación o juego favorito? ¿Qué elecciones puedes hacer mientras lo usas?

### <span id="page-2-0"></span>Actividad Principal (30 minutos)

 $\blacktriangle$ 

<span id="page-2-1"></span>Presentamos el Laboratorio de sprites (5 minutos)

Haz esto: reproduce el video \*Introducción al Sprite Lab.

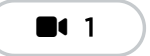

Video: Introducción al Laboratorio de Sprites

#### **Observaciones**

Pronto aprenderemos a escribir código y crear nuestros propios proyectos de Sprite Lab. Comenzaremos explorando las posibilidades. iHoy eres el usuario! Tu tarea es jugar y usar los programas de muestra que encontrarás en el sitio web de Code.org. Por cada uno que pruebes, describirás los disfraces de sprites que ves y cualquier elección que puedas hacer como usuario.

#### <span id="page-2-2"></span>Exploración de aplicaciones (15 minutos)

Explora al menos 3 programas del Sprite Lab en Code.org. Para cada programa, escribe los sprites que ves y describe las elecciones que haces como usuario.

#### Haz esto:

- Proporciona a cada persona (o grupo) una copia impresa o digital de la hoja de trabajo \*Exploración de aplicaciones.
- Dirige a los estudiantes al nivel 2 de Code Studio (Exploración: aplicaciones de muestra).
- Considera crear una aplicación con la clase antes de que completen la tarea por su cuenta.

$$
\mathbf{h}^2
$$

Exploración: Ejemplos de Aplicaciones

 $\blacktriangle$ 

#### Consejo didáctico

Si es la primera vez que tus estudiantes utilizan Code.org, dedica algo de tiempo a ayudarlos a comprender cómo navegar el sitio e iniciar sesión en sus cuentas.

### <span id="page-3-0"></span>Compartir (5 minutos)

Análisis: ¿cuáles fueron las elecciones más interesantes que pudiste hacer con estas aplicaciones? ¿Hubo un momento en el que quisiste cambiar algo en la aplicación pero no tuviste la opción?

Objetivo: los estudiantes deben poder nombrar elecciones específicas que hicieron, pero también deben conversar por qué creen que el creador nos dio esa opción. Las elecciones a resaltar incluyen las palabras que escriben (por ejemplo, Chat Bot), el tipo de sprites que se utilizan (por ejemplo, Juego de la recolectora) o la forma en que interactúan con algo.

#### <span id="page-3-1"></span>Proponer una mejora (5 minutos)

Sugerencia: piensa en una aplicación que hayas utilizado y cómo mejorarla para dar más opciones al usuario.

Si tienes tiempo, pide a los estudiantes que realicen la actividad anterior a través de uno o más de los siguientes métodos:

- Busca voluntarios para que expongan sus ideas en un debate grupal.
- Organiza un debate con parejas o grupos pequeños.
- Pide a los estudiantes que creen un boceto o póster con sus ideas.

### <span id="page-3-2"></span>Actividad de cierre (5 minutos)

#### <span id="page-3-3"></span>Reflexión

#### **Q** Observaciones

Hoy aprendimos sobre algunas de las formas en que los creadores de aplicaciones nos permiten realizar elecciones como usuarios. También aprendimos sobre sprites. Los sprites son gráficos en pantalla con diferentes propiedades, como tamaño, rotación y ubicación. Los sprites también tienen un disfraz que determina cómo aparecen.

#### Sugerencias: (elige una)

- ¿Cuál es un ejemplo de una elección que te gustaría poder hacer en los juegos o aplicaciones que usas?
- ¿Qué tipo de aplicación o juego te gustaría crear?

 $\blacktriangle$ 

Consejo didáctico

Las sugerencias de reflexión como estas se pueden completar de diversas formas. ¡Escribir un diario o debatir (con grupos o pares) son excelentes opciones!

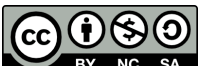

Esta obra está disponible bajo una Licencia Creative [Commons](http://creativecommons.org/licenses/by-nc-sa/4.0/) (CC BY-NC-SA 4.0).

[Contáctanos](https://code.org/contact) si desea contar con la licencia de los materiales de Code.org para uso comercial.